Présentation de la configuration

# **Station de travail virtuelle HP DL380z Gen9**

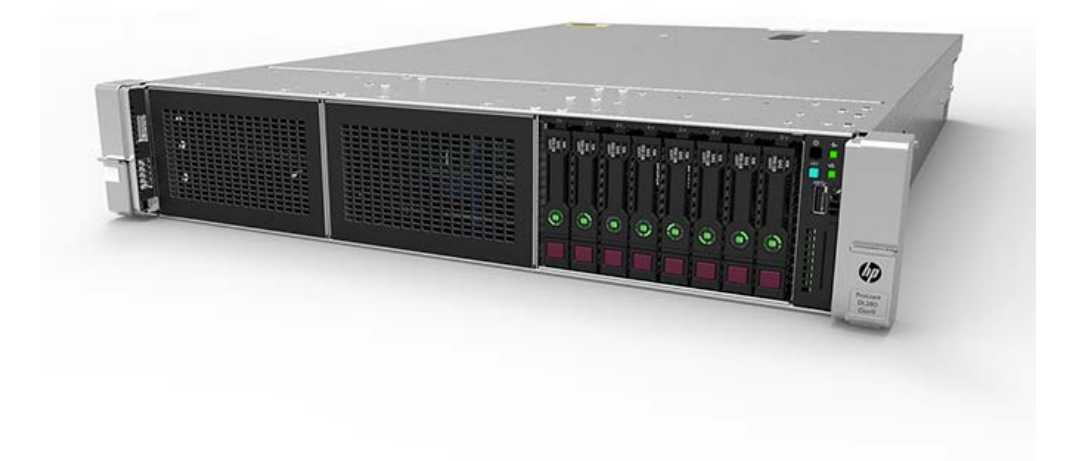

### **Avant de commencer**

**Remarque** : Cette station de travail virtuelle se base sur les produits HP ProLiant. Par conséquent, cette documentation contient des références à la documentation relative à ces produits. Cependant, les systèmes d'exploitation compatibles avec ce produit sont différents de ceux pris en charge par les produits HP ProLiant. Pour obtenir des informations sur les systèmes d'exploitation compatibles avec ces stations de travail, reportez-vous à **[DL380z Gen9](http://h71069.www7.hp.com/quickspecs/overview.html)  Virtual Workstation quick specs** [\(Spécifications de la station de travail virtuelle DL380z Gen9\).](http://h71069.www7.hp.com/quickspecs/overview.html)

Pour obtenir des informations sur les réglementations, la sécurité et l'environnement, consultez les informations sur la sécurité et la conformité relatives aux **[produits de serveur, de stockage, d'alimentation, de mise en réseau et de rack](http://www.hp.com/support/Safety-Compliance-EnterpriseProducts)**.

- Sélectionnez un emplacement d'installation conforme aux exigences détaillés relatives à l'emplacement d'installation décrites dans le manuel de l'utilisateur du serveur.
- Ouvrez le carton d'emballage du serveur et identifiez les éléments et la documentation nécessaires à l'installation.
- Vérifiez le système d'exploitation pris en charge Pour obtenir des informations sur les systèmes d'exploitation compatibles avec ces stations de travail, reportez-vous à **[DL380z Gen9 Virtual Workstation quick specs](http://h71069.www7.hp.com/quickspecs/overview.html)**  [\(Spécifications de la station de travail virtuelle DL380z Gen9\).](http://h71069.www7.hp.com/quickspecs/overview.html)

Pour obtenir plus d'information sur la préinstallation, reportez-vous au **[HP DL380z Gen9 Virtual Workstation User](http://www.hp.com/support/DL380zGen9/docs)  Guide** (Guide [de l'utilisateur de la station de travail virtuelle DL380z Gen9\)](http://www.hp.com/support/DL380zGen9/docs)**.**

# **Identification des éléments**

### Composants du panneau avant

Modèle SFF (8 unités)

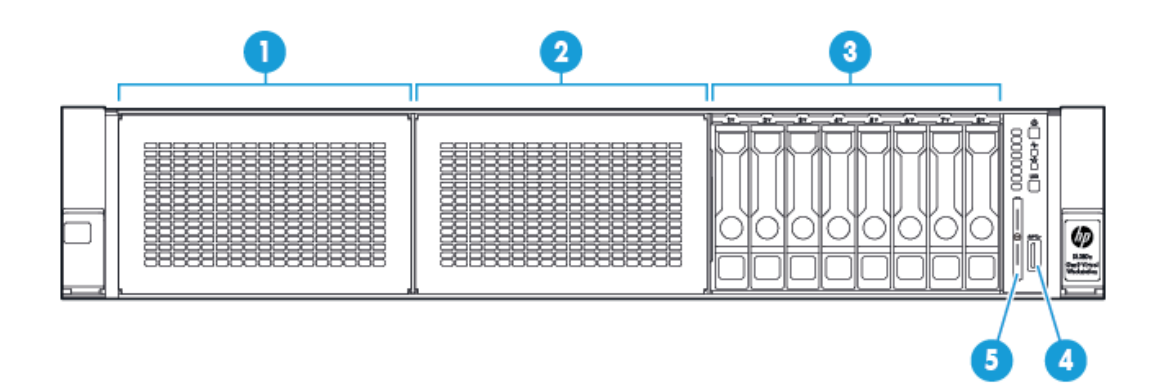

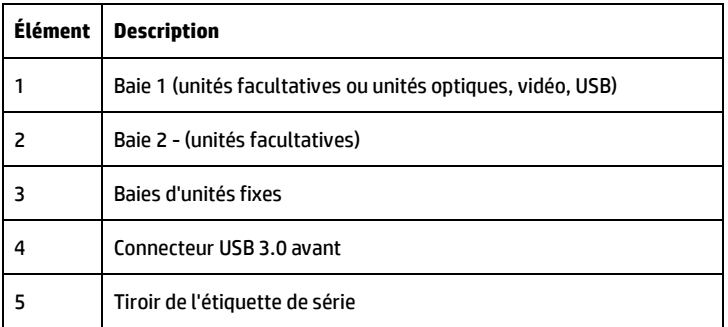

#### Voyants et boutons du panneau avant

Voyants et bouton SFF du panneau avant

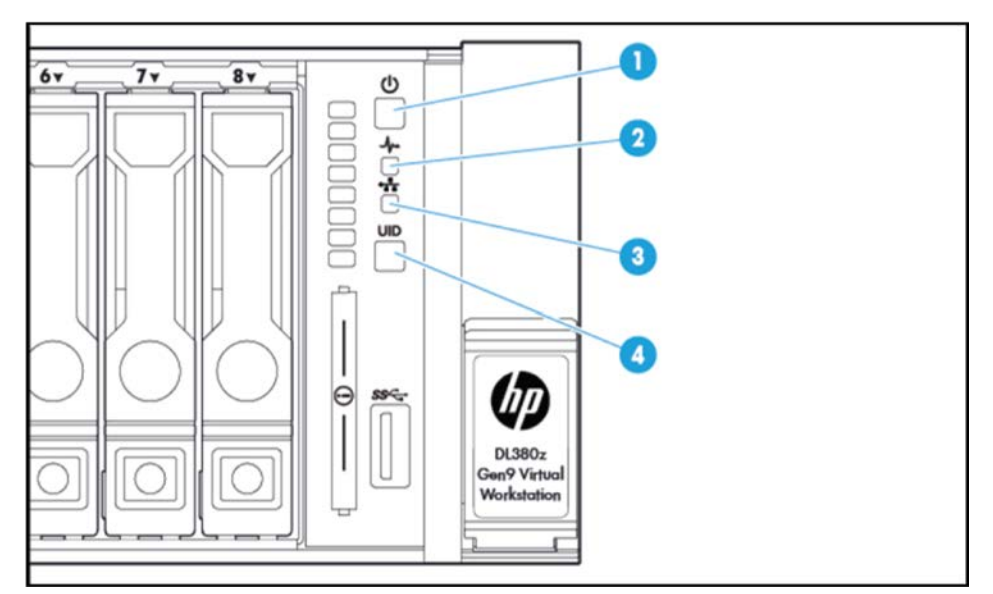

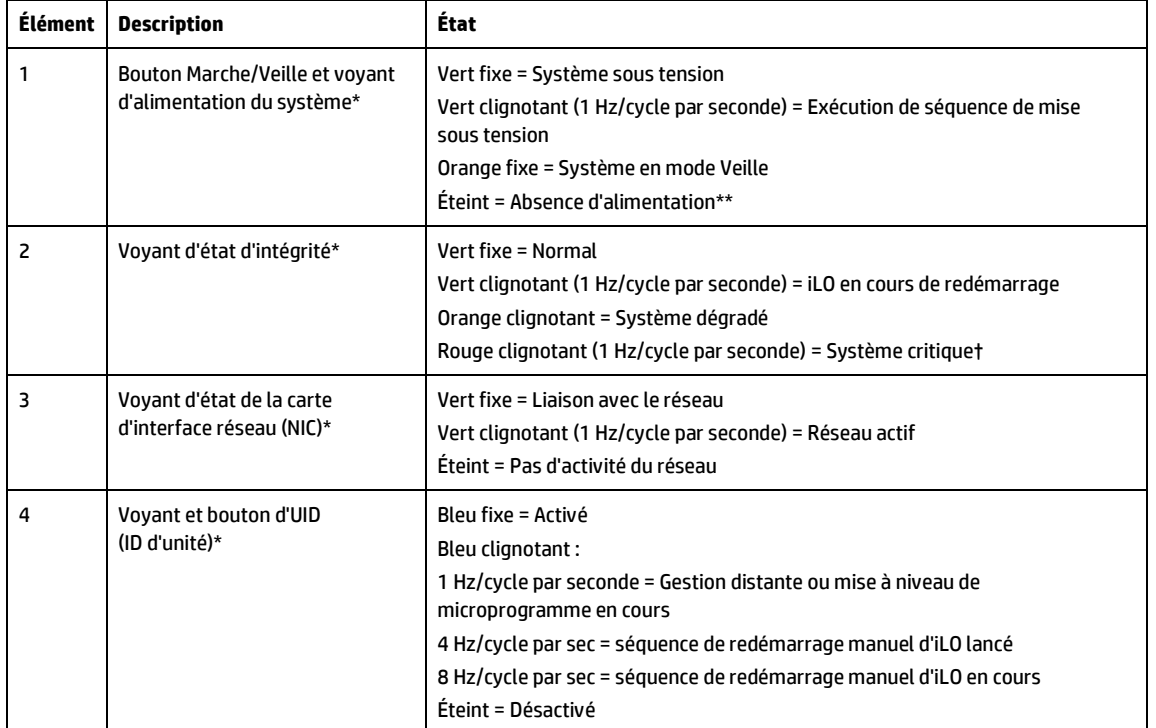

\* Lorsque les 4 voyants indiqués dans ce tableau clignotent simultanément, une panne d'alimentation s'est produite. Pour obtenir plus d'information, reportez-vous au **[HP DL380z Gen9 Virtual Workstation User Guide](http://www.hp.com/support/DL380zGen9/docs)** (Guide de [l'utilisateur de la station de travail virtuelle DL380z Gen9\).](http://www.hp.com/support/DL380zGen9/docs)

\*\* Absence d'alimentation sur site, cordon d'alimentation non relié, aucune alimentation installée, panne d'alimentation ou câble de bouton d'alimentation déconnecté.

† Si le voyant d'état d'intégrité indique un état dégradé ou critique, reportez-vous au journal de gestion intégré (entrées IML) du système afin de vérifier l'état d'intégrité du système.

### Composants du panneau arrière

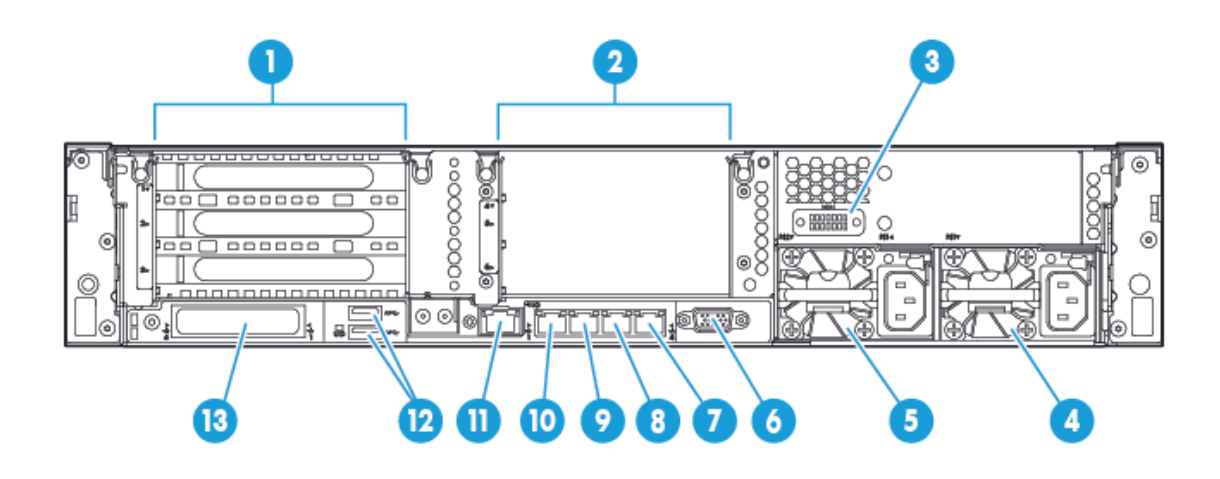

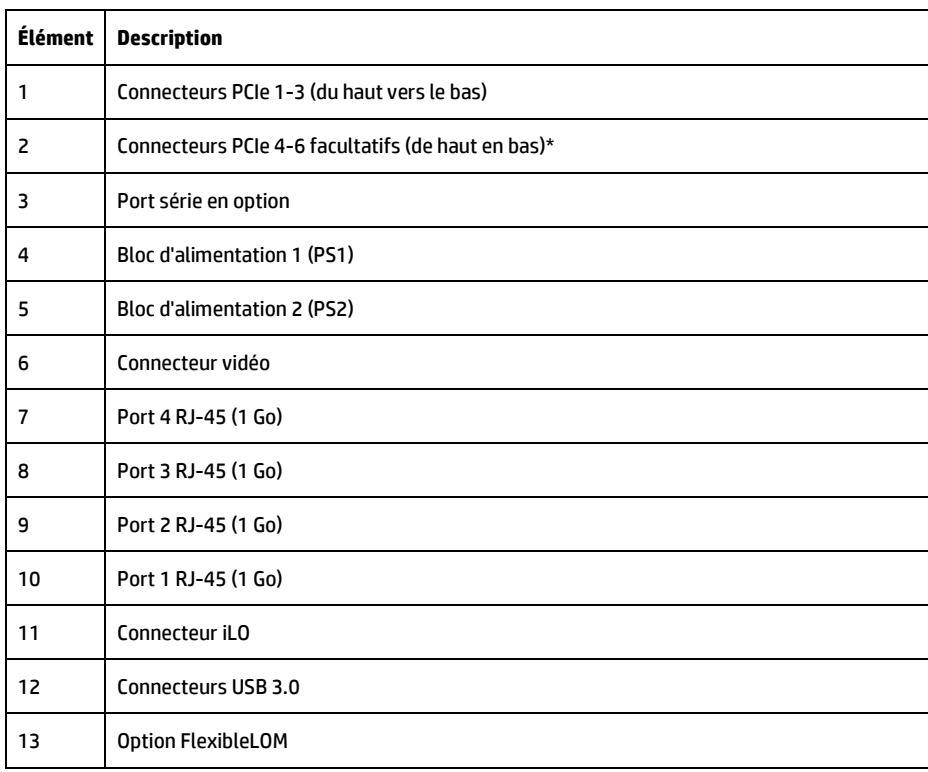

\* Deuxième processeur requis

### Boutons et voyants du panneau arrière

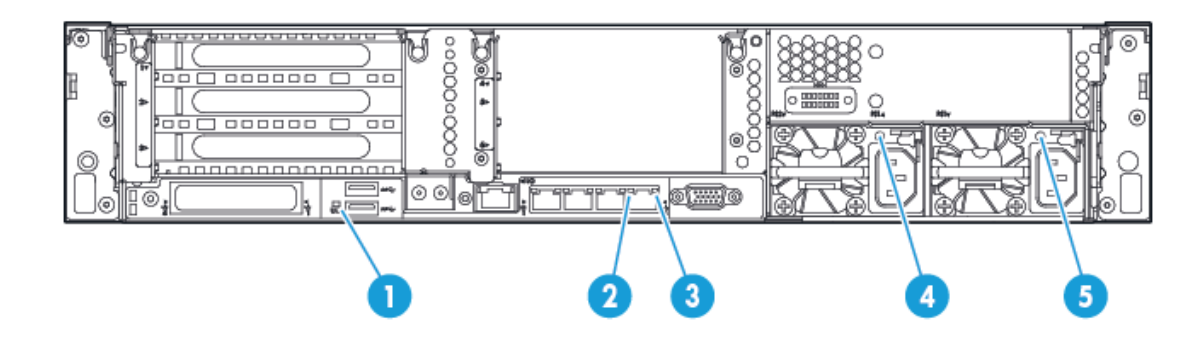

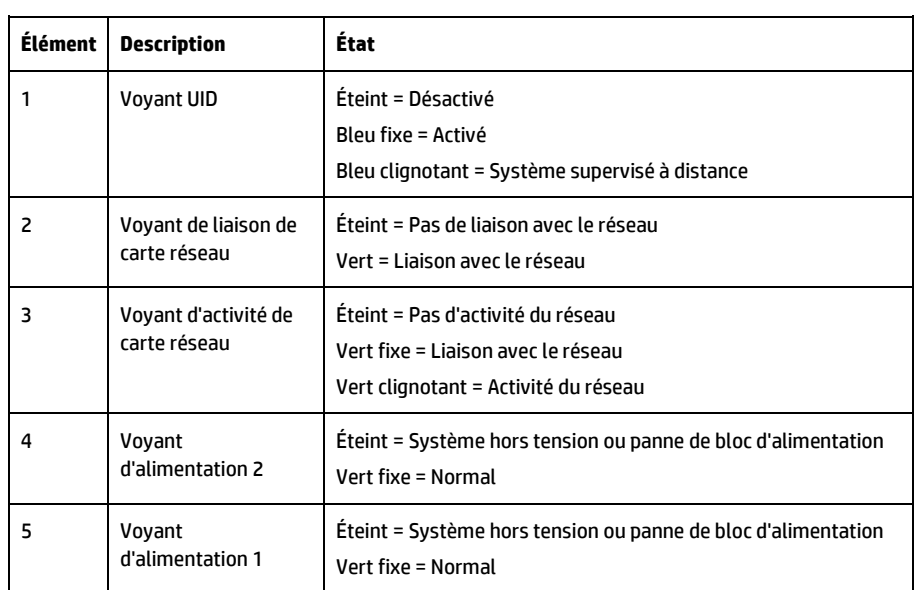

### **Installation des options matérielles**

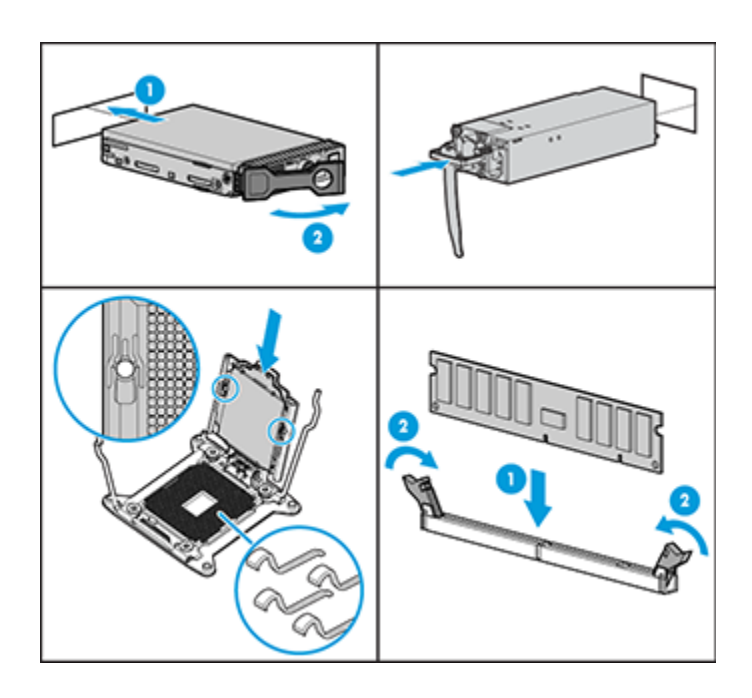

Installez toutes les options matérielles avant d'initialiser le serveur. Pour plus d'informations sur l'installation des options, consultez la documentation livrée avec cette option. Pour obtenir des informations spécifiques au serveur, reportez-vous au **[HP DL380z Gen9 Virtual Workstation User Guide](http://www.hp.com/support/DL380zGen9/docs)** (Guide de l'utilisateur de la station de travail [virtuelle DL380z Gen9\).](http://www.hp.com/support/DL380zGen9/docs)

#### Installation du serveur dans le rack

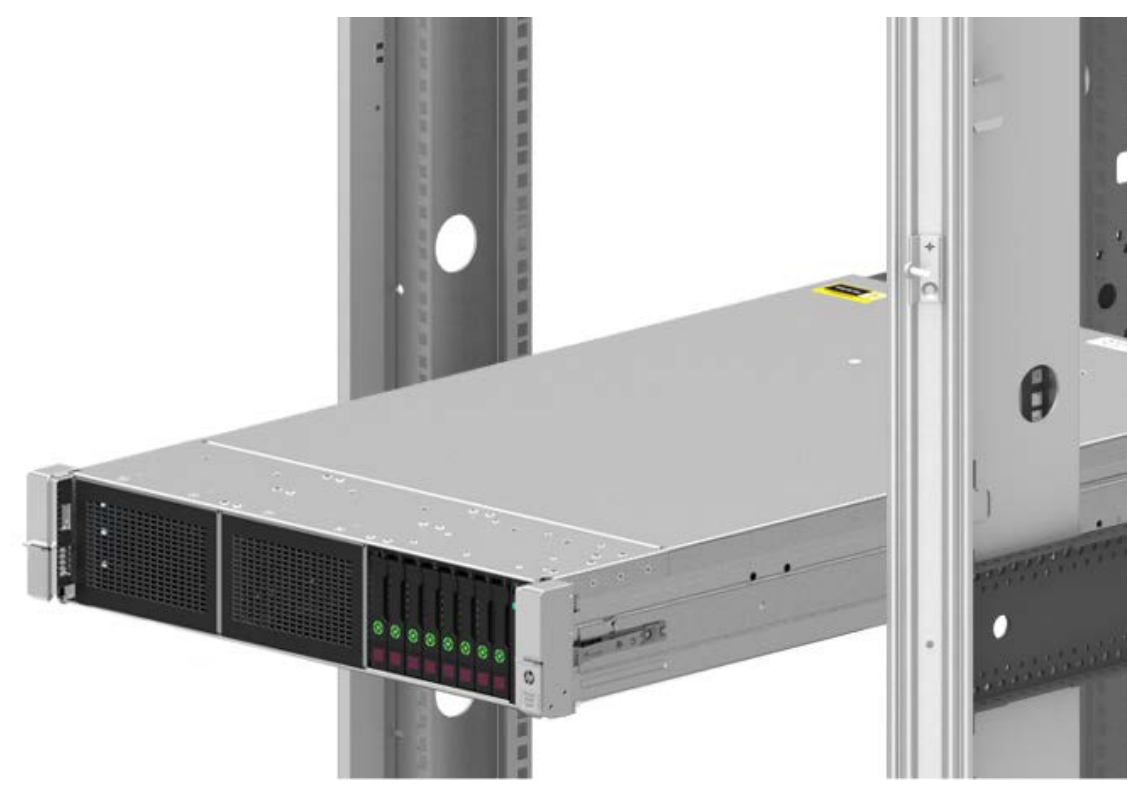

Avant d'installer le serveur, assurez-vous que vous comprenez les avertissements suivants.

Δ **AVERTISSEMENT :** Afin d'éviter tout risque de choc électrique ou de dommages à l'équipement :

> Ne désactivez pas la fiche de mise à la terre du cordon d'alimentation. La fiche de mise à la terre est une caractéristique de sécurité importante.

Branchez le cordon d'alimentation dans une prise électrique mise à la terre à laquelle vous pouvez facilement accéder à tout moment.

Débranchez le cordon d'alimentation de la source d'alimentation pour mettre l'équipement hors tension.

Ne faites pas passer le cordon d'alimentation à un endroit où il peut être piétiné ou pincé par des objets placés contre celui-ci. Vous devez faire particulièrement attention à la prise, à la fiche murale et au point où le cordon sort du serveur.

Δ **AVERTISSEMENT :** Pour limiter les risques de brûlure au contact de surfaces chaudes, laissez refroidir les disques et les composants internes du système avant de les toucher.

Δ **ATTENTION :** N'utilisez pas le serveur pendant des périodes prolongées si le panneau d'accès est ouvert ou a été retiré. L'utilisation du serveur peut provoquer ainsi une ventilation et un refroidissement incorrects susceptibles de créer des dommages thermiques.

Installez le serveur et le bras de gestion du câblage sur le rack. Pour plus d'informations, reportez-vous aux instructions d'installation livrées avec le système de rails de déploiement rapide sur rack 2U.

#### Connexion des câbles et cordons d'alimentation

1. Connectez le câble de gestion iLO.

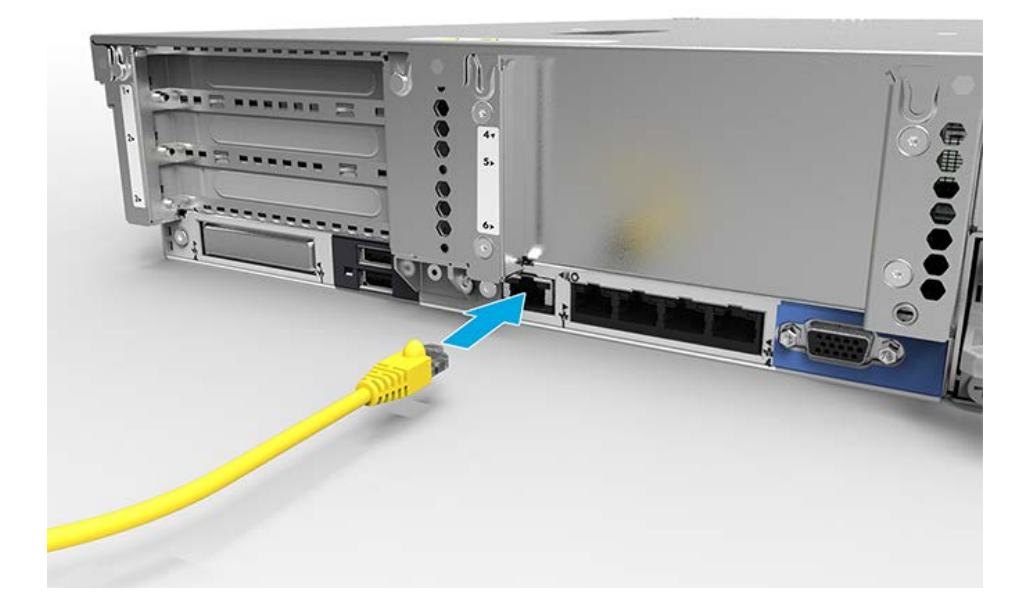

#### 2. Connectez le câble réseau

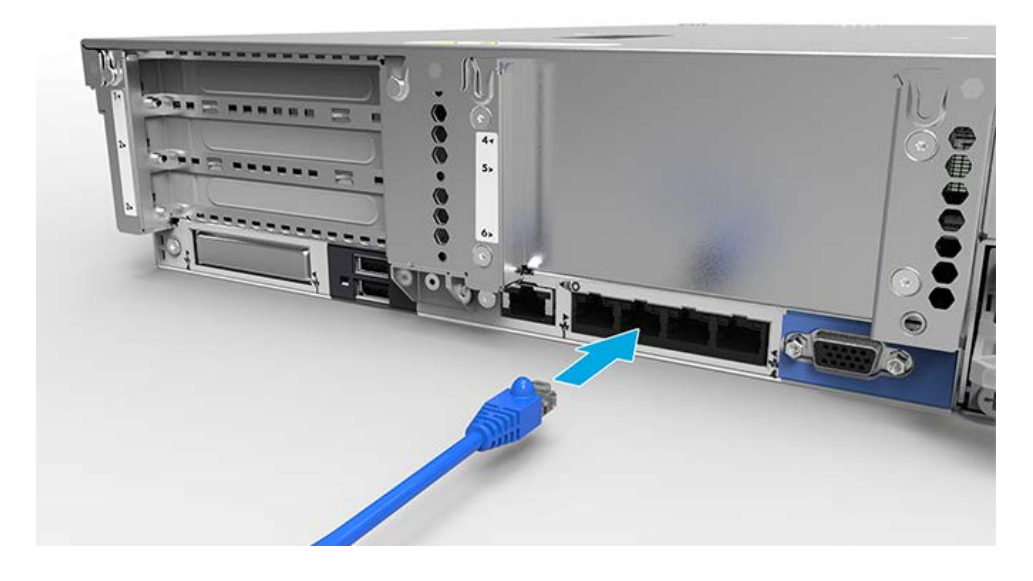

3. Connectez le cordon d'alimentation à la source d'alimentation.

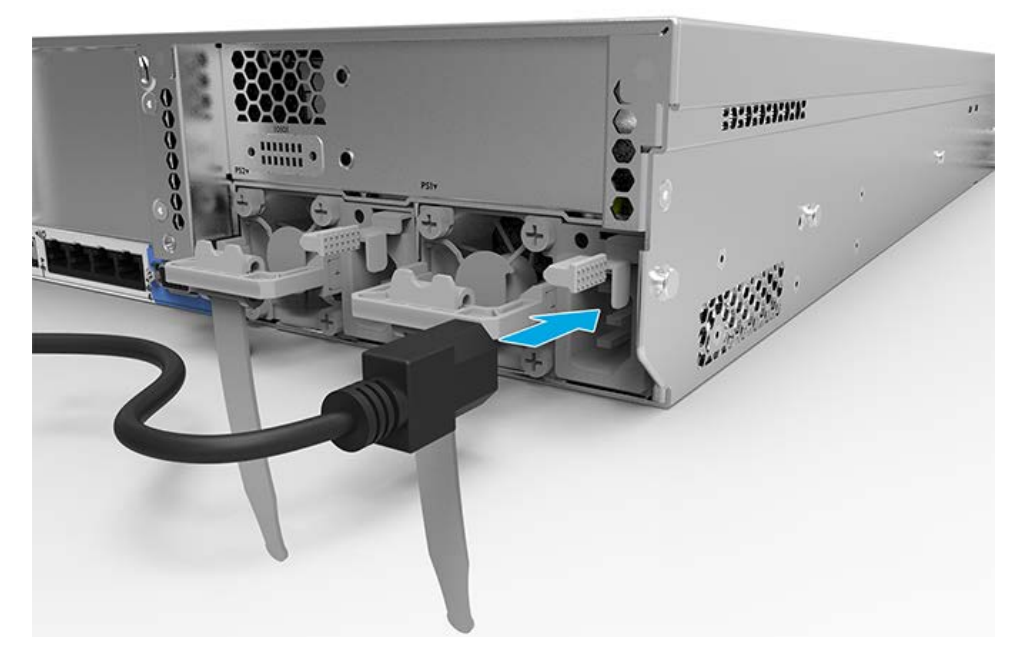

**AVERTISSEMENT :** Afin d'éviter tout risque de choc électrique ou de dommages à l'équipement :

Ne désactivez pas la fiche de mise à la terre du cordon d'alimentation. La fiche de mise à la terre est une caractéristique de sécurité importante.

Branchez le cordon d'alimentation dans une prise électrique mise à la terre à laquelle vous pouvez facilement accéder à tout moment.

Débranchez le cordon d'alimentation de la source d'alimentation pour mettre l'équipement hors tension.

Ne faites pas passer le cordon d'alimentation à un endroit où il peut être piétiné ou pincé par des objets placés contre celui-ci. Vous devez faire particulièrement attention à la prise, à la fiche murale et au point où le cordon sort du serveur.

Pour obtenir plus informations sur le câblage du système, reportez-vous au **[HP DL380z Gen9 Virtual Workstation User](http://www.hp.com/support/DL380zGen9/docs)  Guide** [\(Guide de l'utilisateur de la station de travail virtuelle DL380z Gen9\).](http://www.hp.com/support/DL380zGen9/docs)

Δ

### **Mise sous tension et sélection des options de démarrage**

- 1. Connectez le câble Ethernet.
- 2. Appuyez sur le bouton Marche/Veille.
- 3. Pendant l'amorçage initial :
	- Pour modifier les paramètres par défaut de la ROM de configuration du serveur, appuyez sur **F9** lorsque vous y êtes invité lors de la séquence de démarrage pour entrer dans HP UEFI System Utilities (Utilitaires du système UEFI de HP). Par défaut, les HP UEFI System Utilities (Utilitaires du système UEFI de HP) sont en anglais.
	- Si vous n'avez pas besoin de modifier la configuration du serveur et que vous êtes prêt à installer le logiciel système, appuyez sur **F10** pour accéder au logiciel Intelligent Provisioning.

**REMARQUE :** Si un contrôleur HP Smart Array a été ajouté ou est intégré dans le système, le contrôleur a par défaut une configuration RAID basée sur la taille et le nombre de disques durs installés. Pour plus d'informations sur la modification des paramètres par défaut du contrôleur, consultez la documentation sur le site Web HP.

Pour obtenir plus d'information sur la configuration automatique, reportez-vous au *HP UEFI System Utilities User Guide for HP ProLiant Gen9 Servers* (Manuel de l'utilisateur des utilitaires du système UEFI de HP pour les serveurs HP ProLiant Gen9) sur le **[site Web HP](http://www.hp.com/go/ProLiantUEFI/docs)**.

### **Installez le logiciel système**

Cette station de travail virtuelle n'est pas livrée avec un support multimédia. Tout ce dont vous avez besoin pour gérer et installer le logiciel système et le microprogramme est préchargé sur le serveur.

Pour fonctionner correctement, le serveur doit comporter un système d'exploitation compatible. Pour obtenir les toutes dernières informations relatives aux systèmes d'exploitation pris en charge, reportez-vous au **[DL380z Gen9 Virtual](http://h71069.www7.hp.com/quickspecs/overview.html)  Workstation quick specs** [\(Spécifications de la station de travail virtuelle DL380z Gen9\).](http://h71069.www7.hp.com/quickspecs/overview.html)

Pour installer un système d'exploitation sur le serveur, veuillez suivre les procédures suivantes :

• Intelligent Provisioning—iLO contient le logiciel Intelligent Provisioning pour le déploiement intégré, la mise à jour et l'approvisionnement. Intelligent Provisioning peut configurer le serveur et installer un système d'exploitation.

Pour installer un système d'exploitation sur le serveur avec Intelligent Provisioning (local ou à distance) :

- a. Branchez le câble Ethernet entre le connecteur de réseau sur le serveur et une prise réseau.
- b. Appuyez sur le bouton Marche/Veille.
- c. Lors du test POST, appuyez sur la touche F10.
- d. Complétez les Préférences initiales et la section d'enregistrement d'Intelligent Provisioning.
- e. Sur le premier écran d'accueil, cliquez sur Configurer et Installer.
- f. Pour terminer l'installation, suivez les instructions à l'écran. Une connexion Internet est nécessaire pour la mise à jour des microprogrammes et logiciels système.

Pour plus d'informations sur cette procédure d'installation, consultez le **[site Web](http://www.hp.com/go/ilo) HP**.

- Installation du déploiement à distance Pour déployer un système d'exploitation à distance, utilisez Insight Control Server Deployment pour une solution automatisée. Pour plus d'informations sur cette procédure d'installation, consultez le **[site Web](http://www.hp.com/go/ilo) HP**.
- Utilisation du support d'installation pour installer Window ou Linux, utilisez le support d'installation fourni avec votre produit. Suivez les instructions d'installation fournies sur le DVD.

Pour obtenir les mises à jour des logiciel système et microprogrammes, rendez-vous à la **[page de téléchargement](http://www.hp.com/support/DL380zGen9/download)**. Les logiciels et les microprogrammes doivent être mis à jour avant la première utilisation du serveur, sauf si les logiciels ou composants installés nécessitent une version antérieure.

### **Enregistrement du serveur**

Pour profiter d'un service plus rapide et d'un support technique plus efficace, enregistrez le produit sur le **[site Web](http://register.hp.com/)** 

**[d'enregistrement de produits](http://register.hp.com/) HP**.

## **Informations supplémentaires**

Pour obtenir plus d'information, reportez-vous à la documentation de la station de travail virtuelle DL380z Gen9 sur le site Web **<http://www.hp.com/support/DL380zGen9/docs>**.

Pour obtenir des informations sur les réglementations, la sécurité et l'environnement, consultez le document *Informations sur la sécurité et la conformité relatives aux produits de serveur, de stockage, d'alimentation, de mise en réseau et de rack* disponible sur le **[site Web HP](http://www.hp.com/support/Safety-Compliance-EnterpriseProducts)**.

HP s'engage à fournir une documentation qui répond à vos besoins. Pour nous aider à améliorer la documentation, n'hésitez pas à nous signaler les erreurs et à nous envoyer vos suggestions ou commentaires à l'adresse destinée aux [Commentaires sur la documentation.](mailto:docsfeedback@hp.com) Lorsque vous envoyez vos commentaires, incluez le titre du document et le numéro de référence, le numéro de version, ou l'URL.

© Copyright 2014 Hewlett-Packard Development Company, L.P. Les informations contenues dans le présent document peuvent faire l'objet de modifications sans préavis. Les garanties relatives aux produits et aux services HP sont décrites dans les textes de garantie limitée expresse qui les accompagnent. Aucun élément du présent document ne peut être interprété comme constituant une garantie supplémentaire. HP ne saurait être tenu pour responsable des erreurs ou omissions de nature technique ou rédactionnelle qui pourraient subsister dans le présent document.

Windows est une marque déposée du groupe de sociétés Microsoft.

Première édition : décembre 2014

801677-051

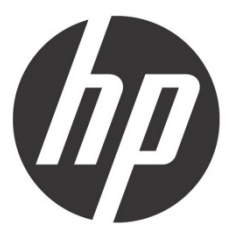